# *Paramétrer son blog Dotclear Modifier l'aspect graphique de l'interface publique*

## **INTRODUCTION**

Une fois la création de votre blog réalisée avec l'aide du MATICE de la circonscription, vous allez pouvoir paramétrer l'aspect graphique général du blog.

#### **PARAMETRAGE DU BLOG**

### **CONFIGURATION DE L'APPARENCE DU BLOG**

#### Voici quelques conseils pour gérer l'apparence de votre blog. Un exemple avec le thème **Blowup**

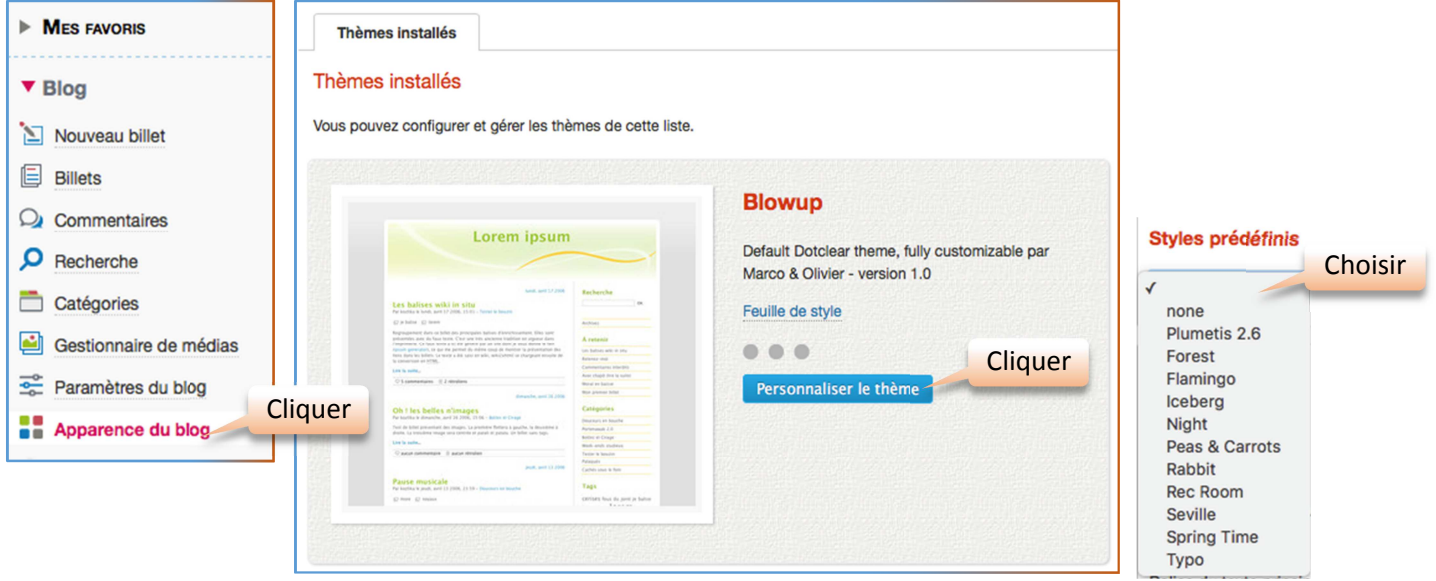

Il existe des styles prédéfinis dans **Blowup**. Peut-être l'un d'eux vous conviendra. Sinon, vous pouvez définir certaines couleurs.

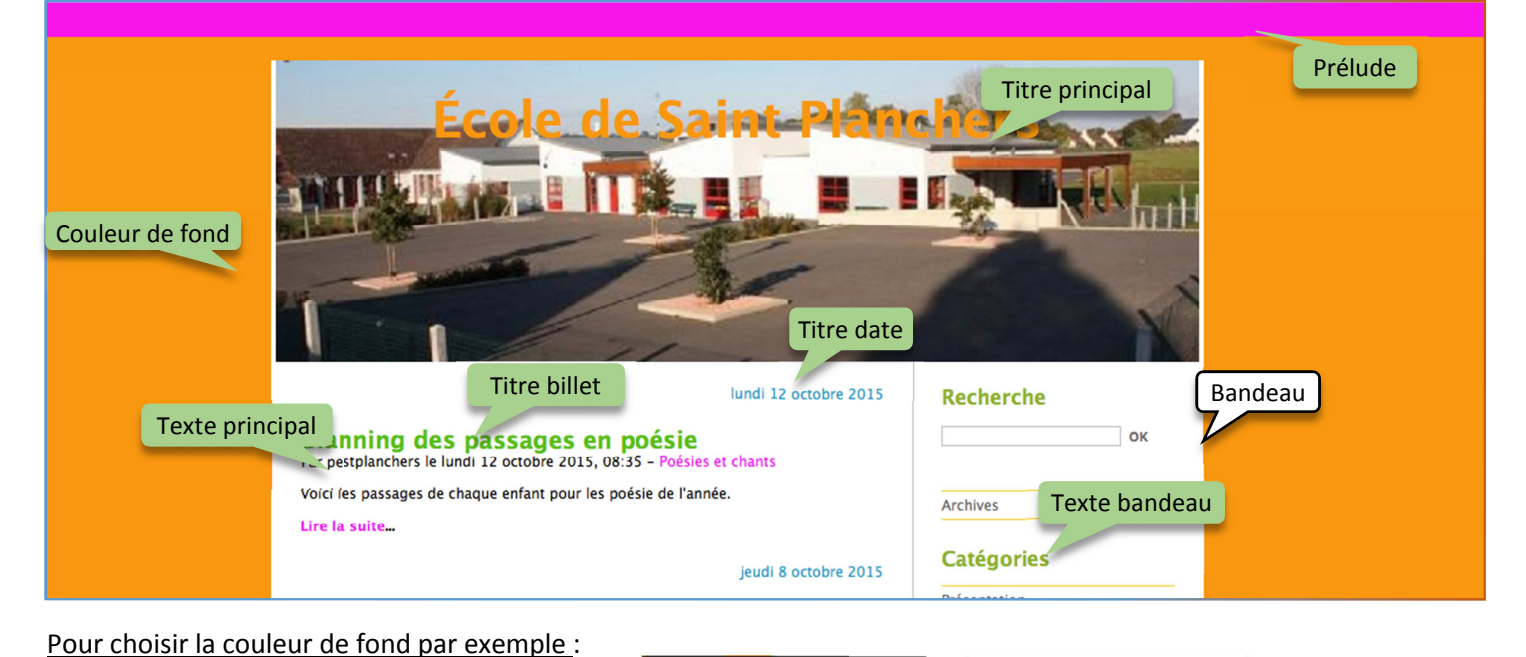

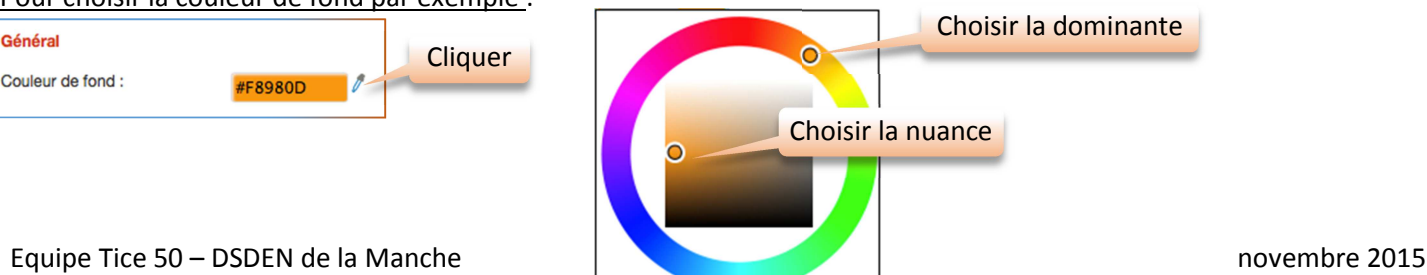

Faire de même pour les autres couleurs à modifier.

Choisir une photo pour l'entête : cette photo devra mesurer 800 pixels de large. Utiliser par exemple le logiciel Paint pour définir cette largeur.

Ouvrez la photo avec Paint.

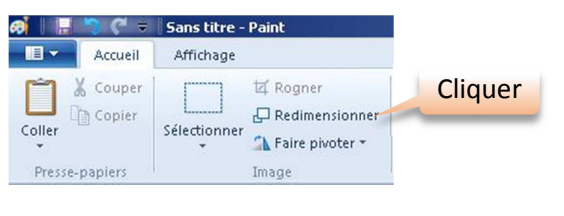

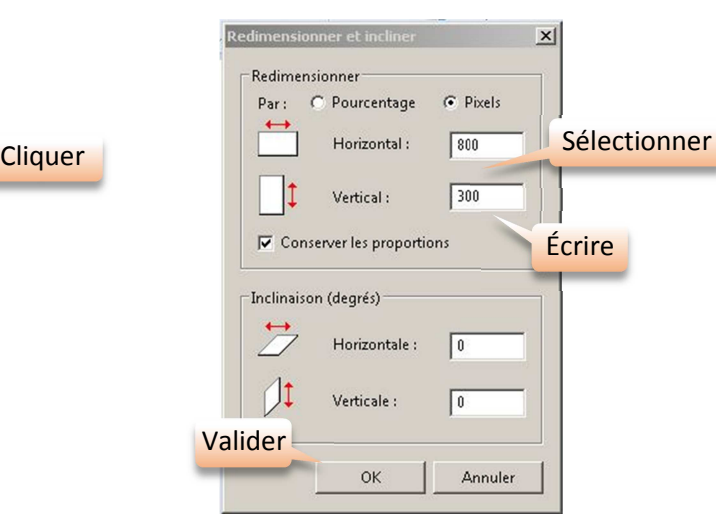

Le logiciel Image Resizer est également très efficace pour cette modification. Un tutoriel complet se trouve sur le site TICE50.

#### Pour importer cette image dans Dotclear :

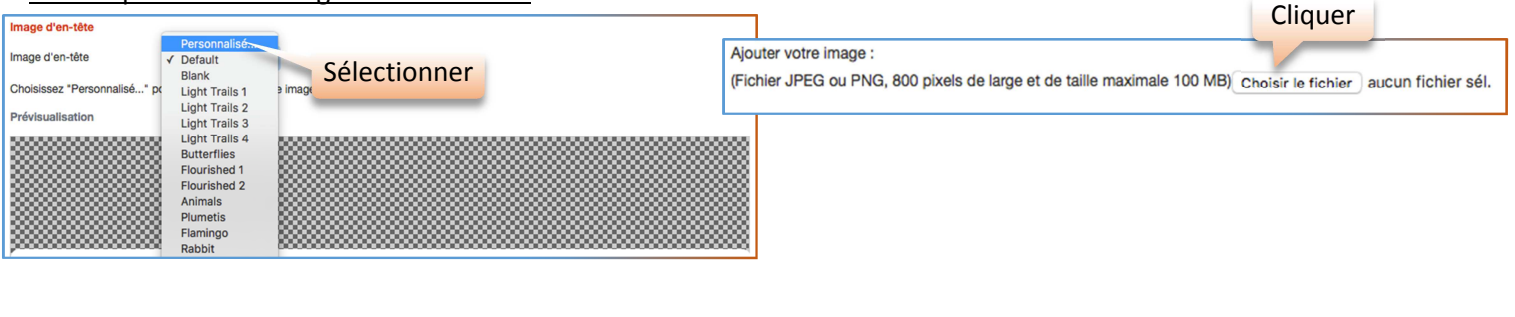

Retrouver l'image préparée et enregistrer.

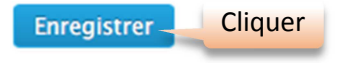